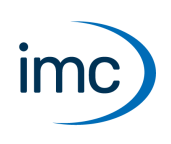

# **imc SIMPLEX**

### **Cloud-Sensordatenbank für imc STUDIO**

imc SIMPLEX ermöglicht eine extrem schnelle Konfiguration von imc ARGUS*fit*-Kanälen durch validierte Sensoreinträge, die in einer Cloud vorbereitet werden. Dadurch wird auch die Fehleranfälligkeit bei der Konfiguration eines Messsystems entscheidend reduziert.

### **Anwendungsbeispiele**

- · Scannen Sie einen Sensor mit dem Handy, wird der entsprechende Sensor in imc STUDIO angezeigt. Dieser kann per Drag&Drop auf den Zielkanal gezogen werden. Der Kanal übernimmt alle Sensorinformationen und ist bereit zum Messen.
- Vor Ihnen liegen viele Kabelenden. Aber welches ist das richtige? Alle Kabelenden sind mit RFID ausgestattet. Mit der App können Sie die Kabelenden scannen und erhalten die Info, welches Ende Sie in der Hand halten.
- Im Schrank liegen Sensoren in Ihren Verpackungen. Die Verpackungen sind mit RFIDs ausgestattet. Mit der App kann eine Verpackung gescannt werden, um zu sehen, was für ein Sensor sich darin befindet und ob er für die geplante Messung der richtige ist und auch kalibriert ist.

### **Produktübersicht**

imc SIMPLEX besteht aus drei Komponenten. Dem imc STUDIO Plug-in, der mobilen App und der Webseite.

Über die Weboberfläche können Sensoren angelegt und konfiguriert werden. Dabei wird ermittelt, welche imc Messmodule mit den Sensoren messen können. Die fertige Sensorkonfiguration steht in einer Datenbank zur Verfügung. Ist der Sensor mit einem RFID, Barcode oder QR-Code ausgestattet, kann dieser mit dem Handy gescannt werden. imc STUDIO liefert dann die passende Sensorkonfiguration, die mit dem Kanal verknüpft werden kann. Es können auch konkrete Messstellen mit Normnamen, oder generische Sensortypen hinterlegt werden.

### **Funktionen**

- · Zugang zur imc SIMPLEX Sensor-Datenbank über das Internet. Die Sensordatenbank wird von imc zur Verfügung gestellt. ·
- In der Datenbank werden Sensorkonfigurationen gespeichert. Die Anzahl der Sensoren ist nicht beschränkt. ·
- Angelegt/bearbeitet werden die Sensoren über die Webseite. ·
- Die Sensoren werden von dem Messungstyp (Temperatur, Druck, ...), über die Kalibrierung (Offset, Empfindlichkeit), bis hin zur Abtastrate konfiguriert. ·
- In imc SIMPLEX wird angezeigt, für welche Module der Sensor geeignet ist.
- Die Sensoren stehen in imc STUDIO zur Verfügung und können auf die Kanäle der passenden Module gezogen werden, die die Konfiguration komplett übernehmen.
- Den Sensoren können RFID-Tags zugewiesen werden. Das RFID kann für einzelne Sensoren oder für einen Typ von Sensoren gelten. Beispiel: Der RFID ist an einem Sensor oder an einem Kabel angebracht, oder der RFID ist an einer Kiste angebracht und gilt für alle Sensoren in der Kiste. ·
- Mit dem Handy kann der RFID gescannt werden und die App zeigt automatisch alle Informationen des Sensors an. Die Sensorliste in imc STUDIO zeigt den passenden Sensor an, so dass dieser einfach auf den Kanal gezogen werden kann. Dies ist möglich, wenn auf dem PC und in der App derselbe imc SIMPLEX Benutzer angemeldet ist.

· Für die Nutzung von imc SIMPLEX benötigt jeder Benutzer ein Benutzerkonto. Diese Benutzerkonten können von dem für die Datenbank definierten Administrator angelegt werden. Dazu stehen verschiedene Benutzerrollen mit unterschiedlichen Rechten zur Verfügung:

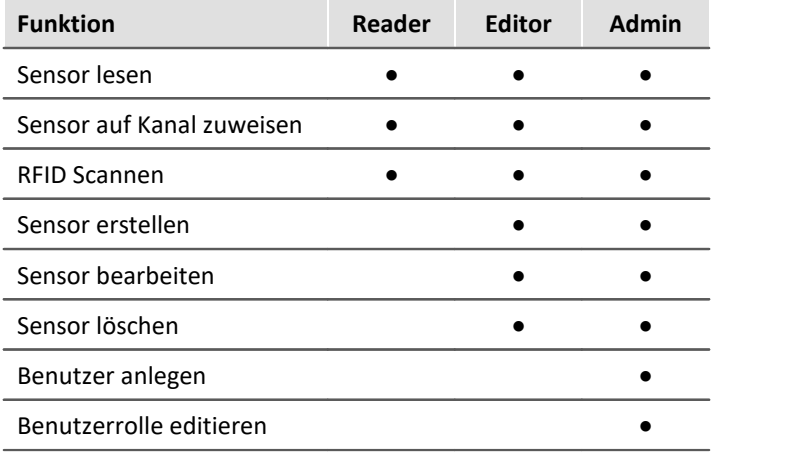

# **Unterstützte imc Gerätegruppen**

Ein Gerät der Firmware-Gruppe B - z.B. imc ARGUS*fit*, imc EOS.

### **Systemvoraussetzungen**

- Browser: einen aktuellen Browser<br>• Handy Botrichsexstem: Android E oder no
- Handy-Betriebssystem: Android 5 oder neuer oder IOS 10.3 oder neuer (genaue Infos finden Sie im jeweiligen App-Store)
- Handy: Entsprechend der Anwendung NFC-fähig bzw. Barcode/QR-Code Erkennung aktiviert
- imc STUDIO 2023 R3 oder neuer
- Anschluss an das Internet mit Zugriff auf den imc SIMPLEX-Server

## **Lizenzierung**

Die Lizenzierung erfolgt unabhängig von imc STUDIO und dem imc LICENSE Manager. ·

- Für imc SIMPLEX werden **eigene Lizenzen** benötigt, welche die **Nutzung der Cloud-Dienste** und des imc SIMPLEX Assistenten abdecken.
- Das Lizenzmodell ist ein **Abo**, das durch eine **jährlich zu entrichtende Gebühr** aktiviert bzw. verlängert wird. ·
- Die Lizenzierung erfolgt durch das Anlegen von Benutzerkonten auf dem imc SIMPLEX-Server. Bei der Bestellung wird angegeben, wie viele Benutzerkonten angelegt werden können. Eine nachträgliche Anpassung ist möglich. ·
- Ein Benutzerkonto beinhaltet die Berechtigung zur Anmeldung am imc SIMPLEX-Server über die Handy-App, die Website und über imc STUDIO. Darüber hinaus erlaubt es, abhängig von den eingestellten Rechten, die Konfiguration und/oder das Auslesen der Sensorinformationen. Ein Benutzerkonto ist nicht an spezifische Geräte gebunden. ·
- Die Installation der Handy-App sowie des imc STUDIO-Plug-Ins sind lizenzfrei. Ihre sinnvolle Nutzung erfordert jeweils die Anmeldung mit einem lizenzierten Benutzerkonto.

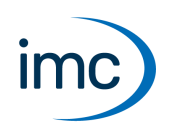

Zur technischen Unterstützung steht Ihnen unser Kundendienst bzw. unsere Hotline zur Verfügung:

#### **imc Test & Measurement GmbH**

Hotline: **+49 30 467090-26**

E-Mail: [hotline@imc-tm.de](mailto:hotline@imc-tm.de)

Internet: <https://www.imc-tm.de>

#### **Internationale Vertriebspartner**

Die internationalen Vertriebspartner finden Sie im Internet unter [https://www.imc-tm.de/imc-weltweit/.](https://www.imc-tm.de/imc-weltweit/)